#### Excel. Использование функций рабочей таблицы. Аргументы. Мастер функций. Логические, информационные функции и функции работы со

ссылками и массивами

Автор: Великохатько Кира Тор\_Д\_1

# Использование функций рабочей таблицы

Функция Excel – это специальная, заранее определенная формула, которая работает с одним или несколькими значениями и возвращает результат.

#### Все функции можно подразделить на следующие группы:

- -математические,
- -статистические,
- -логические,
- -дата и время,
- -финансовые,
- -текстовые,
- - ССЫЛКИ И МАССИВЫ,
- -работы с базой данных,
- - проверки свойств и значений
- -инженерные,
- -информационные

### Мастер функций. Шаг 1 и 2

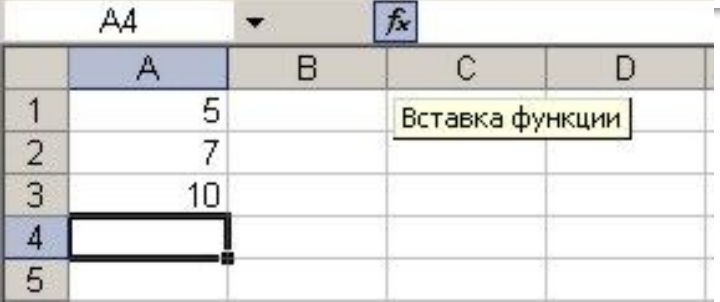

Вставка функции путём  $\mathbb{R}^n$ нажатия значка функции на панели инструментов

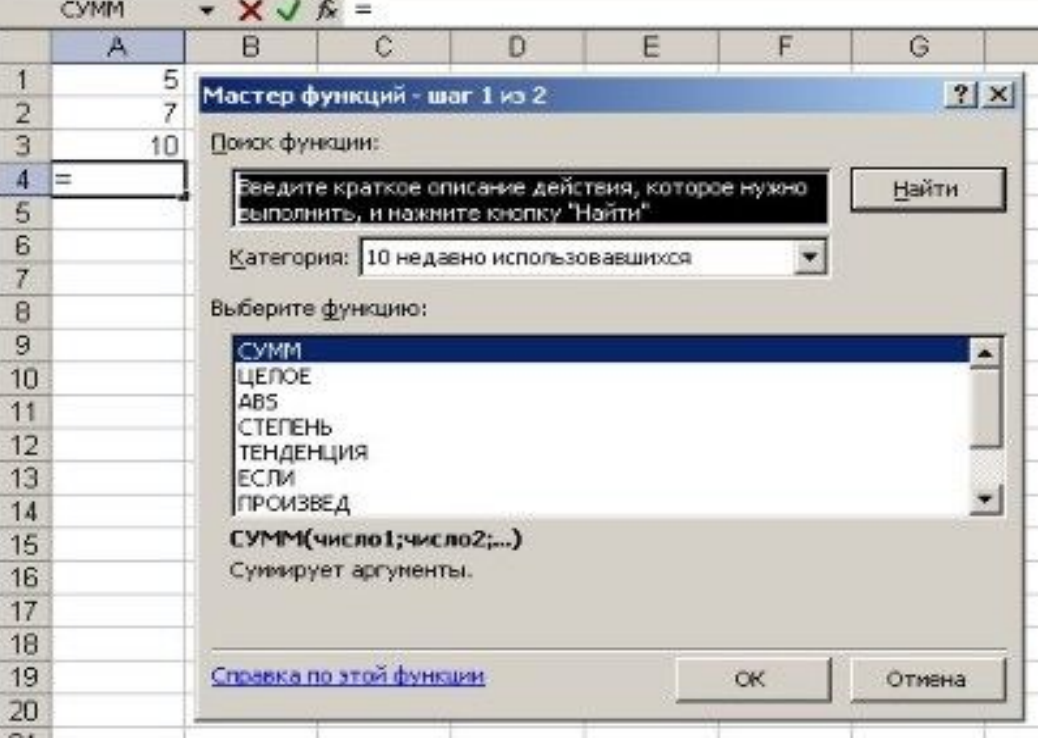

#### • Выбор функции

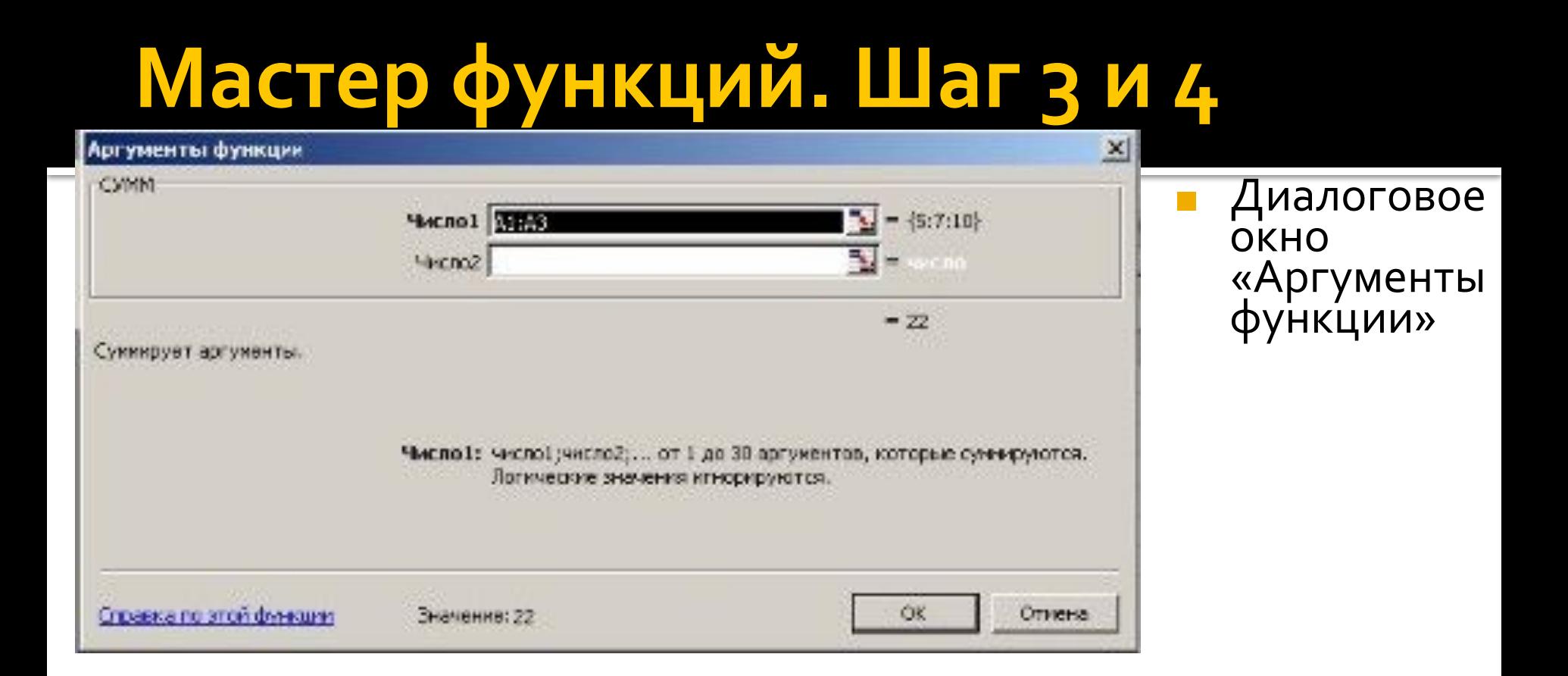

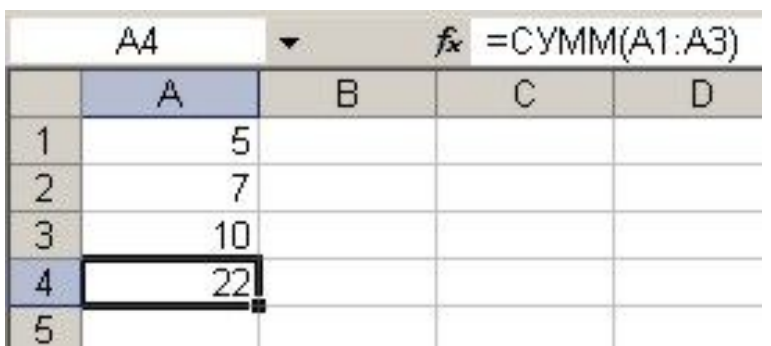

Завершающий этап работы мастера функций. Вывод формулы

#### Логические функции

• Логические функции являются неотъемлемыми компонентами многих формул. Они используются всякий раз, когда необходимо выполнить те или иные действия в зависимости от выполнения каких-либо условий

### Логические функции Excel

- **ЕСЛИ**
- $\boldsymbol{\mathsf{M}}$
- ИЛИ
- **ИСТИНА**
- ЛОЖЬ
- **HE**
- $\blacksquare$  ENYCTO

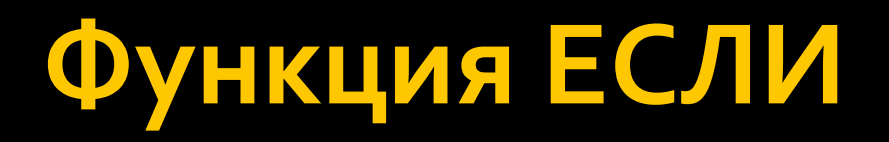

#### Синтаксис:

=ЕСЛИ(логическое\_выражение;

значение\_если\_истина;

значение\_если\_ложь)

- Пример:  $\mathcal{L}_{\mathcal{A}}$
- $= ECMM(A1>3;10;20)$

=ЕСЛИ(В5>100; "Принять"; "Отказать")

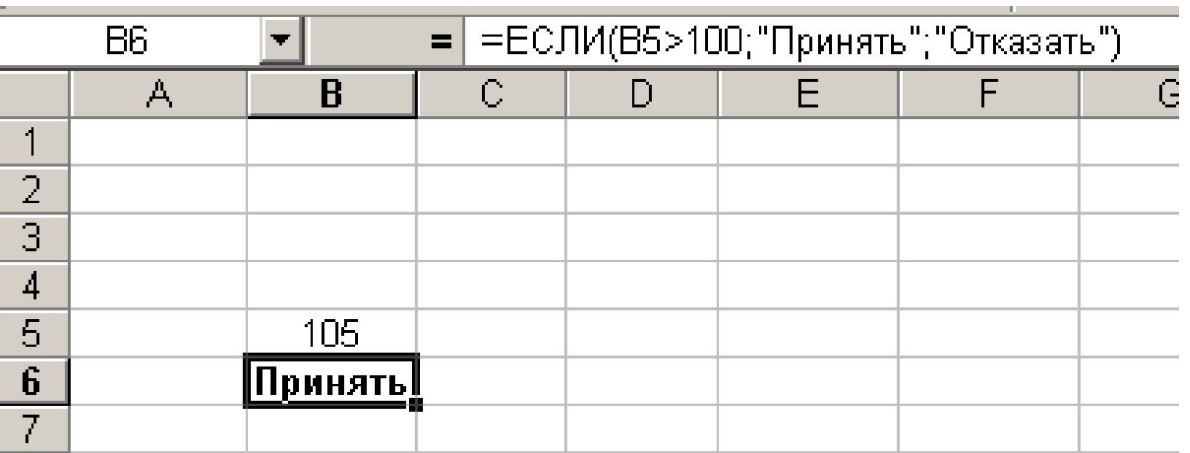

- Функции И (AND), ИЛИ (OR), НЕ (NOT) позволяют создавать сложные логические выражения. Эти функции работают в сочетании с простыми операторами сравнения. Функции И и ИЛИ могут иметь до 30 логических аргументов.
- $\blacksquare$  Синтаксис:
- =И(логическое\_значение1; логическое\_значение2...)
- =ИЛИ(логическое\_значение1; логическое\_значение2...)
- =НЕ(логическое\_значение)

- $\blacksquare$  Примеры:
- =ЕСЛИ(И(Аз>о; Dз>о); "Решение есть";
	- "Решения нет"))
- =ЕСЛИ(ИЛИ(Аз<о; D3<о); "Решения нет"; "Решение есть"))
- $H = HE(2 \times 2=4)$

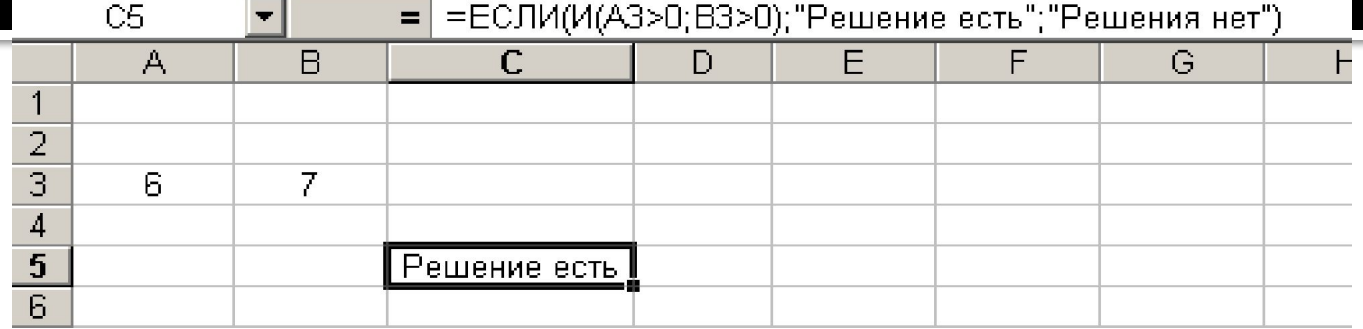

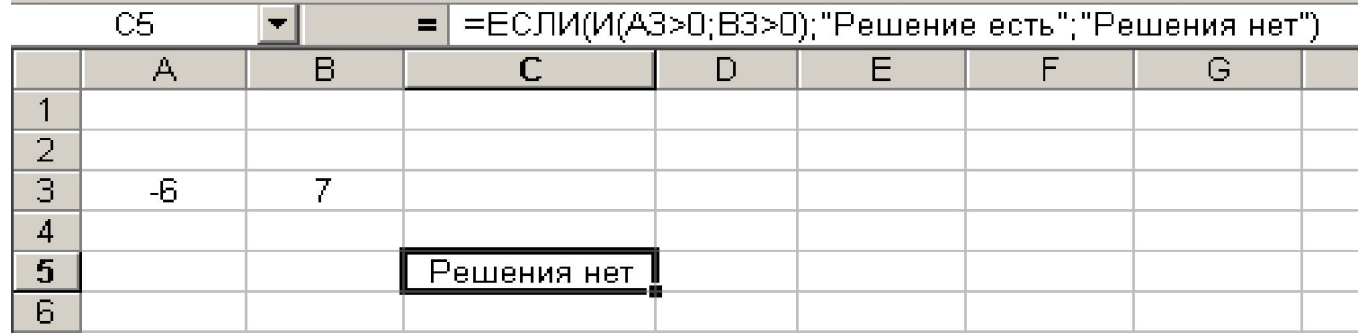

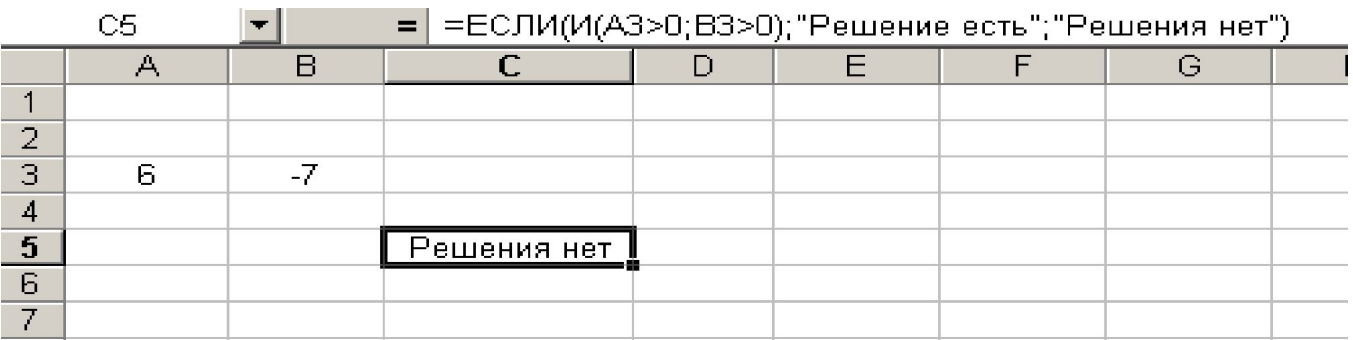

 $\mathbb{R}$ 

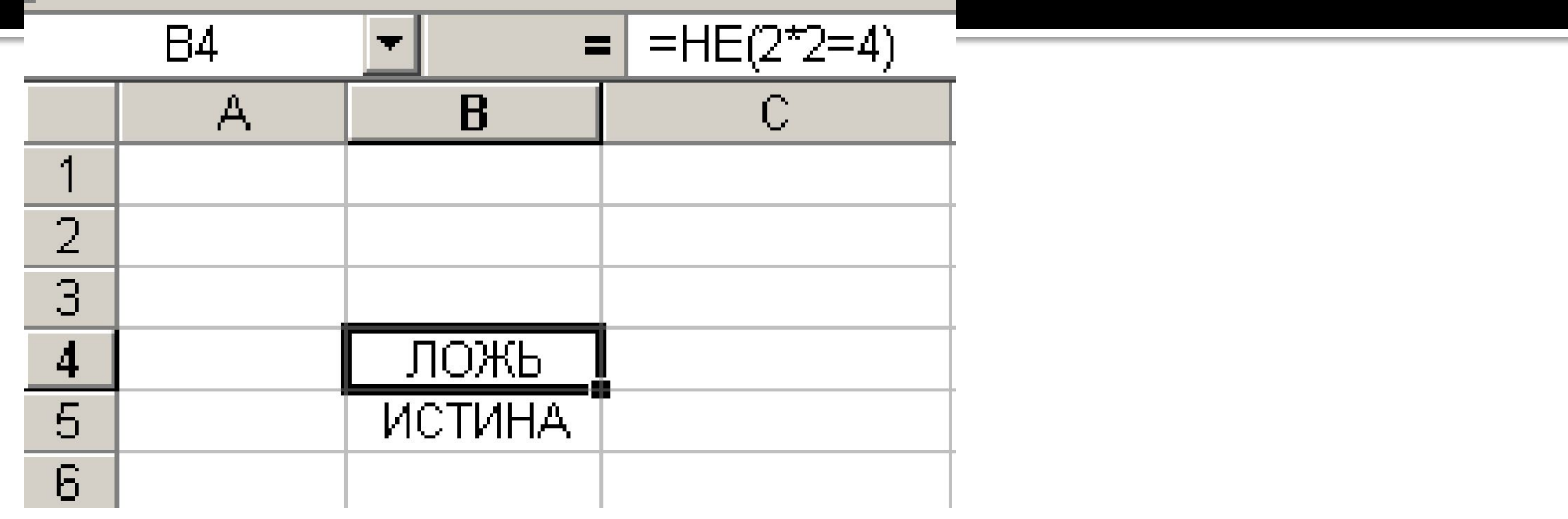

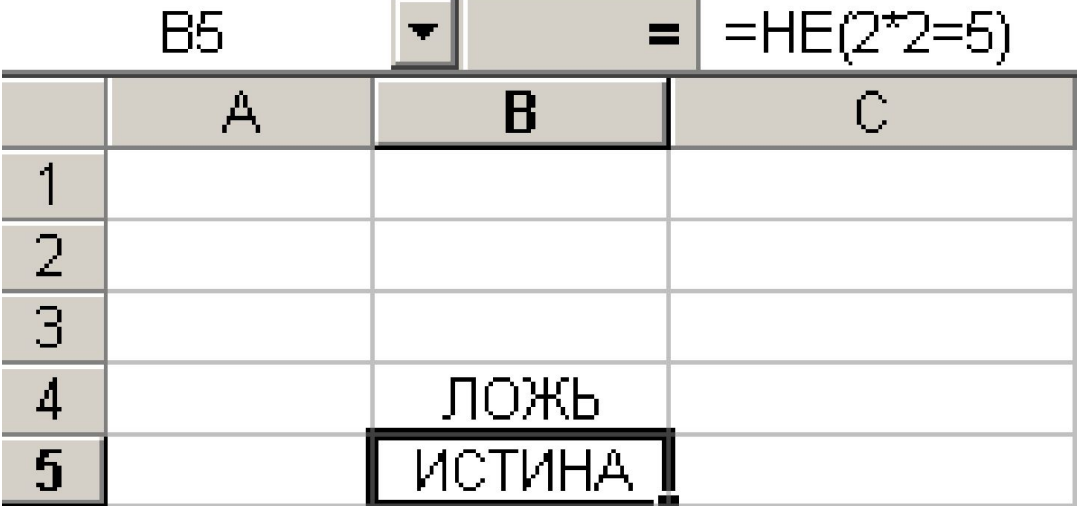

### Вложенные функции ЕСЛИ

- При решении трудных логических задач можно использовать вложенные функции ЕСЛИ
- $\blacksquare$  Пример:
- =ЕСЛИ(В10=25; "Отлично"; ЕСЛИ(И(В10<25; В10>22); "Хорошо"; ЕСЛИ(И(В10<=22;В10>19); "Удовлетворительно"; "Неудовлетворительно")))

# **ФȄǾǻȇǹǹ ИСТИНА ǹ ЛОЖЬ**

- Функции ИСТИНА (TRUE) и ЛОЖЬ (FALSE) предоставляют альтернативный способ записи логических значений ИСТИНА и ЛОЖЬ. Эти функции не имеют аргументов и выглядят следующим образом:
- $\blacksquare$  = $MCTUHA()$
- ◼ **=ЛОЖЬ()**
- $\blacksquare$  Пример:
- =ЕСЛИ(А1=ИСТИНА();"Проходите";"Стоп")

# **ФȄǾǻȇǹя ЕПУСТО**

- Если нужно определить, является ли ячейка пустой, можно использовать функцию ЕПУСТО (ISBLANK), которая имеет следующий синтаксис: **• = ЕПУСТО(значение)**
- Аргумент значение может быть ссылкой на ячейку или диапазон. Если значение ссылается на пустую ячейку или диапазон, функция возвращает логическое значение ИСТИНА, в противном случае ЛОЖЬ.

## Информационные функции

- ЯЧЕЙКА
- ТИП.ОШИБКИ
- · **ИНФОРМ**
- $E<sub>T</sub>$  ENYCTO
- $\blacksquare$  EO $\blacksquare$
- ЕОШИБКА
- **EYËTH**
- ЕЛОГИЧ
- $\blacksquare$  EH $\Box$
- **EHETEKCT**
- ЕЧИСЛО
- EHEYËT
- $\blacksquare$  ECCЫЛКА
- **ETEKCT**
- $\blacksquare$  4
- $\blacksquare$  НД
- $\blacksquare$  T $\blacksquare$

#### Спасибо за внимание! !!